## Linux Mint & Calculate Linux

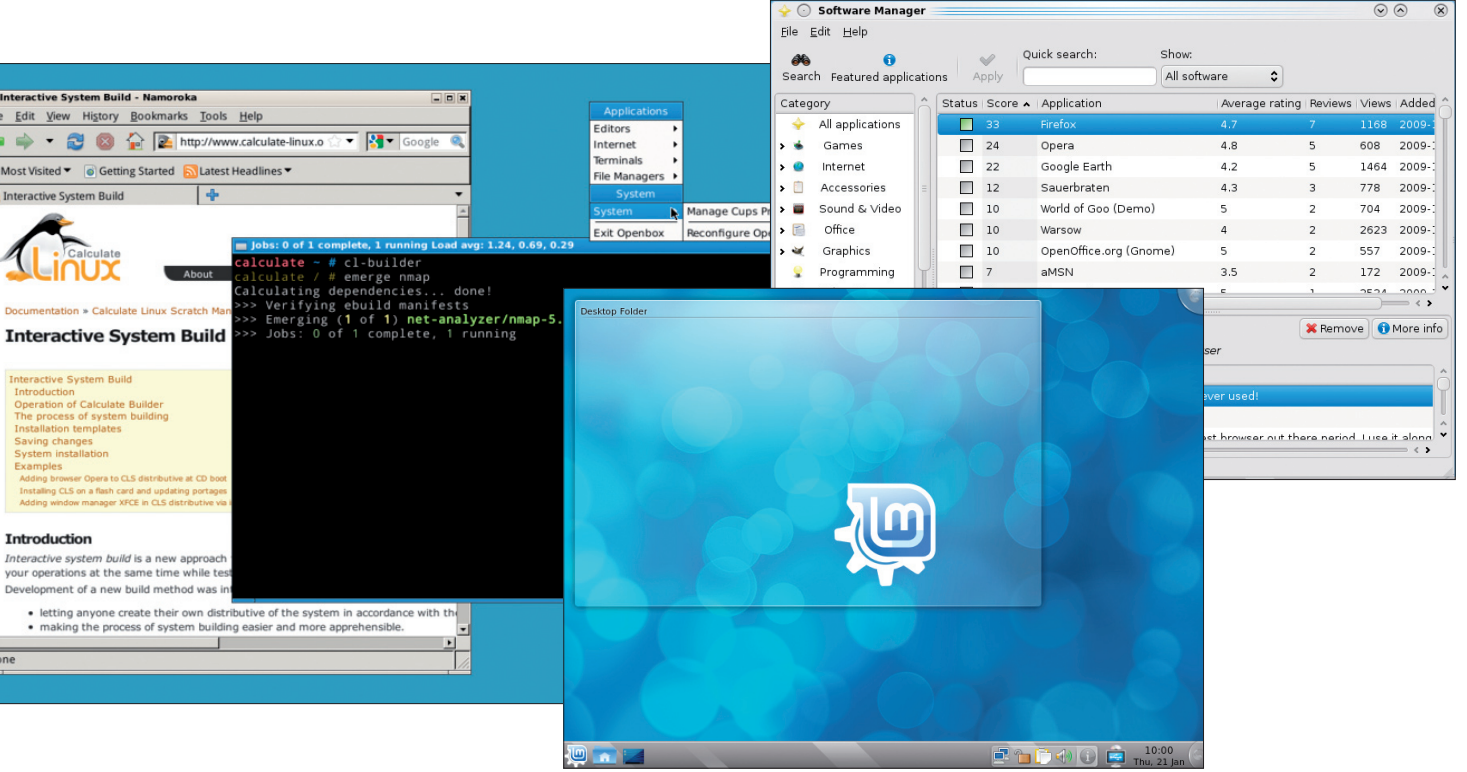

his month's DVD comes with two exciting Linux distributions on a double-sided DVD.

The ever-popular Linux Mint is an Ubuntu-based desktop Linux with a clear and comfortable user interface and a collection of special configuration tools. The recent Mint 8 KDE Community edition includes the KDE 4.3.4 desktop and several important improvements

to the software management tools. The Gentoo-based Calculate Linux Desktop (CLD) is designed to provide an easy migration path for users switching to Linux from Windows. The 10.4 release of the business-oriented Calculate comes with improved performance, a reduced system footprint, and better support for roaming profiles in heterogeneous environments.

## DVD Boot

This DVD is a double-sided disc. A DVD device always reads the side of the disc that is facing down. This DVD is labeled like a normal DVD – the label you see as you place the disc into the tray applies to the data on the opposite side. If you are installing Linux Mint, the Linux Mint label should be facing up in the tray.

Place the DVD in the drive and restart your system. If your computer doesn't start, make sure your BIOS is configured to boot riace the DVD in the drive and restart you<br>system. If your computer doesn't start,<br>make sure your BIOS is configured to bo<br>from a DVD. Enter the BIOS setup menu

## (see your PC vendor documentation),

make sure DVD boot is enabled, and make sure the DVD drive appears before the hard drive in the boot order.

If you want to experiment with the CDS directory server system included as an ISO image named */server‑iso‑image/ cds‑10.4‑i686.iso*, be sure to burn the image to disc using an ISO-capable burning tool. Don't just copy the image. (See the documentation for your DVD burning software.)

Look in the CLD directory for the file */server‑iso‑image/cds‑10.4‑i686.iso* for a special bonus: an ISO image of Calculate Directory Server (CDS), an LDAP authentication server system designed to serve as a domain controller in mixed Windows and Linux environments.  $\blacksquare$ 

## Additional Resources

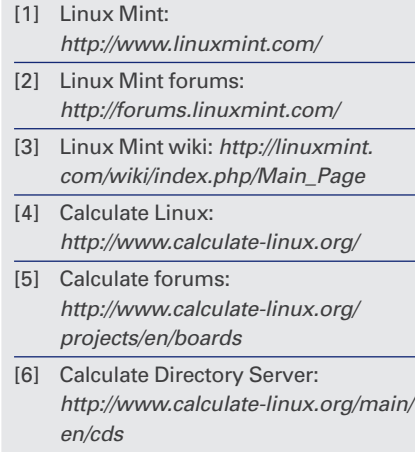